*Registrering verifikation*

## Registrering verifikation

Du har möjlighet att lägga till rader och omboka verifikationer som ännu ej uppdaterats, samt registrera bokföringsorder (Dagbok).

Gå in i Verifikationer under Redovisning.

Välj funktion <REGISTRERING>, KLAR.

Välj den verifikationstyp du vill ändra, t.ex. <KUNDBET> för Kundinbetalningar, ENTER. SÖK i fältet Vernr.

VÄLJ verifikationsnummer, KLAR.

Om du vill registrera en bokföringsorder (Dagbok) så trycker du SÄTTIN i vernr fältet och väljer sen önskat datum.

OBS att du bara kan lägga till nya rader, inte ändra de rader som systemet redan har skapat.

Ex. om du skall ändra från bankgiro till plusgiro:

Ange kontot för bankgiro, ENTER, ange bankgiro summan i kredit fältet (om tidigare bokad i debet), KLAR, (i Text fältet kan du skriva in t.ex. ombokning).

Ange plusgirokontot, ENTER och skriv in summan i debet. KLAR.

AVBRYT och ändra från <REGISTRERING> till <UPPDATERING> och verifikationen skrivs ut.

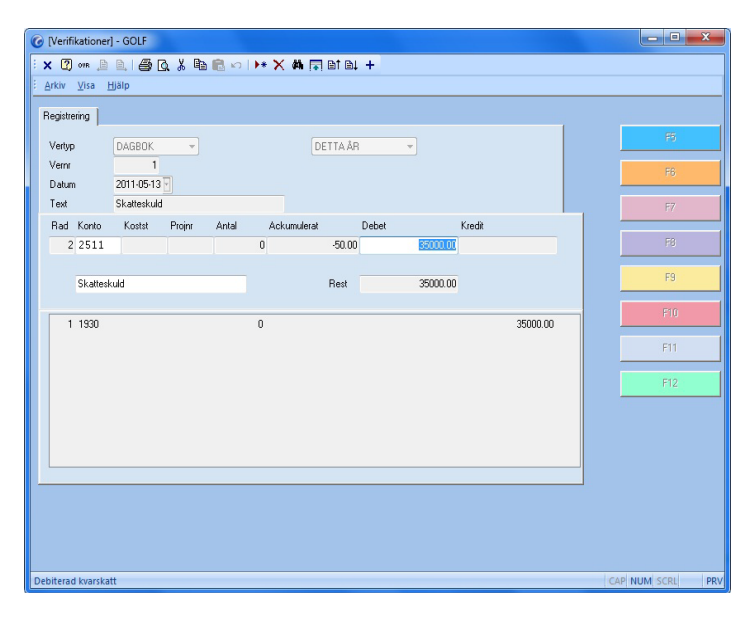

FIGURE 42. Registrering verifikation